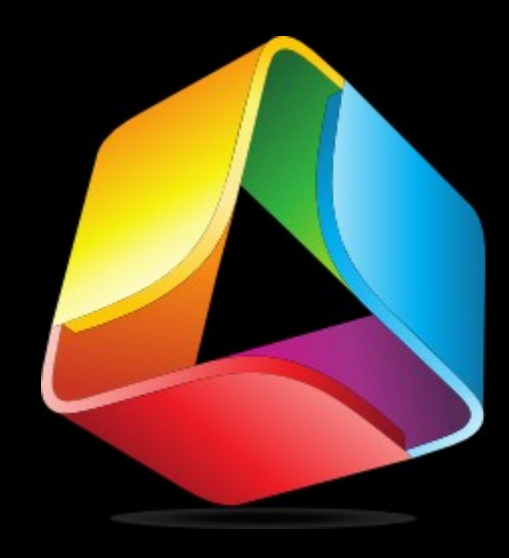

# Aman

'OWErTUI, 51M<br>Jome Server Powerful, Simple, Home Server

> Al Jachimiak Ohio LinuxFest – September 29, 2012

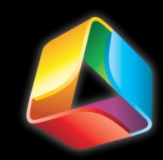

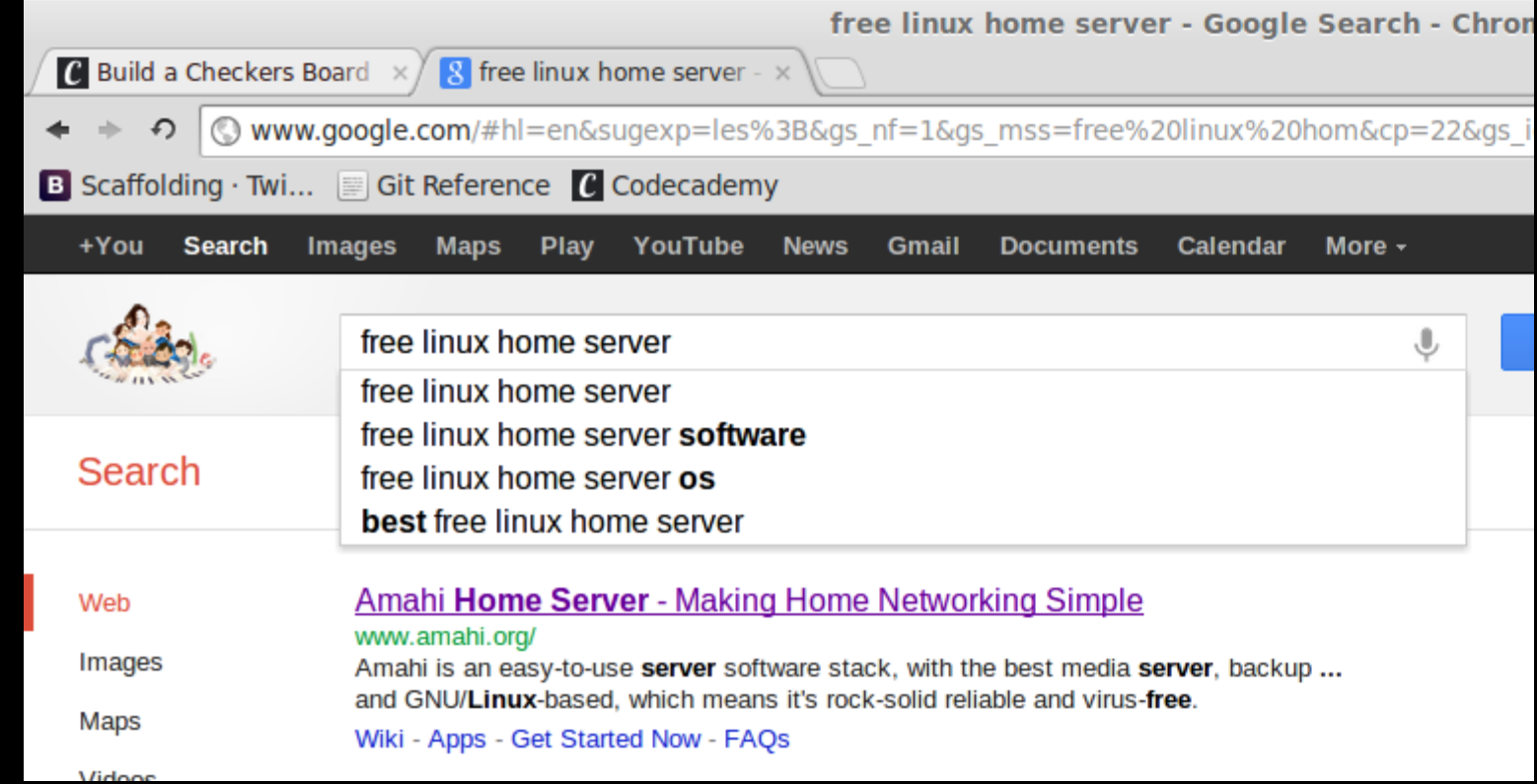

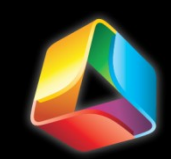

### Overview

- What is Amahi?
- **Hardware**
- **Installation walk-through**
- Take a Look  $\rightarrow$  Dashboard
- **Apps!**
- Take a Look  $\rightarrow$  Control Panel and Apps
- **The Possibilities...**
- W.D.A.D.?
- **What's next for Amahi?**
- **Questions**

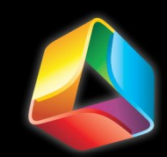

## What is Amahi?

- **Open Source**
- **Easy to Use**
- **File Sharing and Storage**
- The Shanny and Storage<br>• Media Streaming
- **-** Disk Pooling (GreyHole)
- **One-Click App installation**
- Multiple VPN protocols
- Easy Backups
- **Dynamic DNS**
- and more…

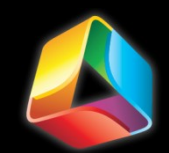

## Hardware

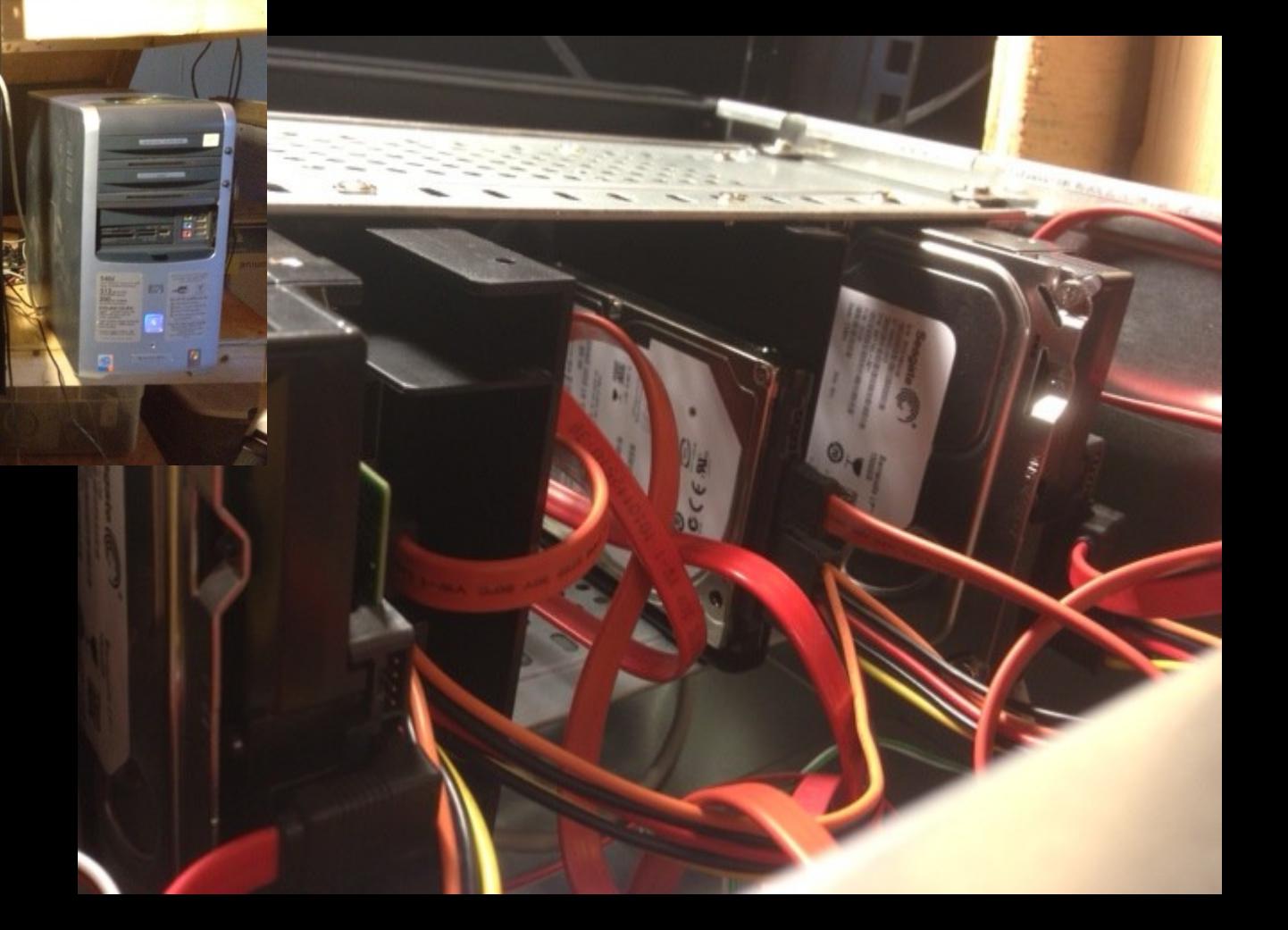

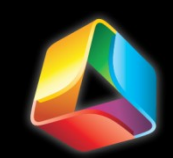

### Installation

- Ubuntu 32/64 bit, Desktop or Server 12.04 LTS
- Bootable Fedora 14 install DVD and Amahi Repo
- Turn off DHCP in Router
- **Instruct III Roulding**<br>• Static I.P. address at 192.168.1.10
- **Check Gateway address** 
	- 192.168.**0**.1 vs 192.168.**1**.1

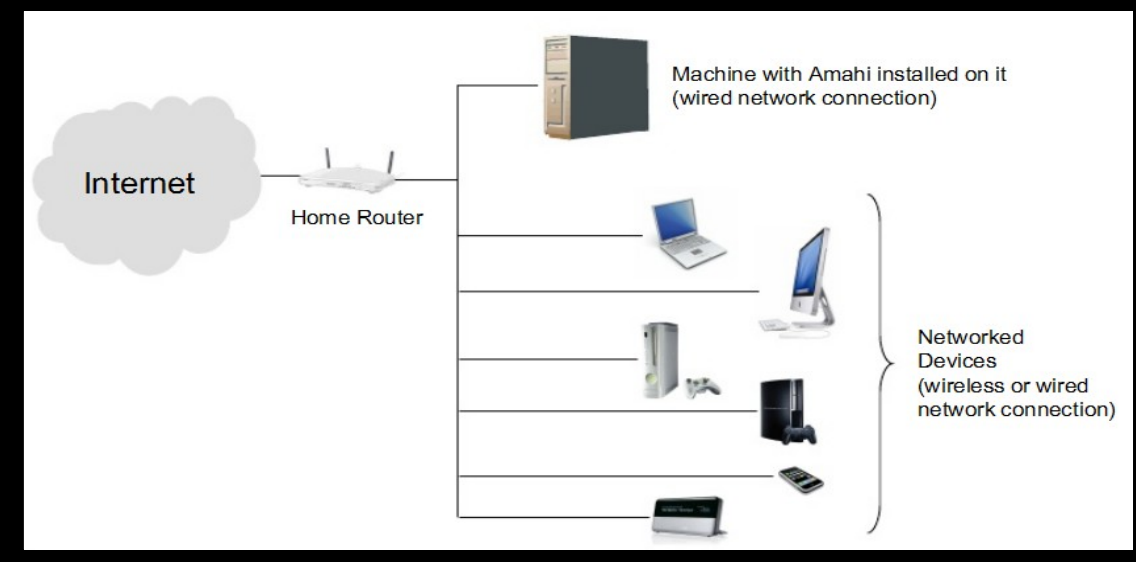

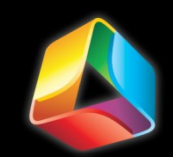

### Installation

 All of the Fedora installation happens before the first reboot because of the added repo.

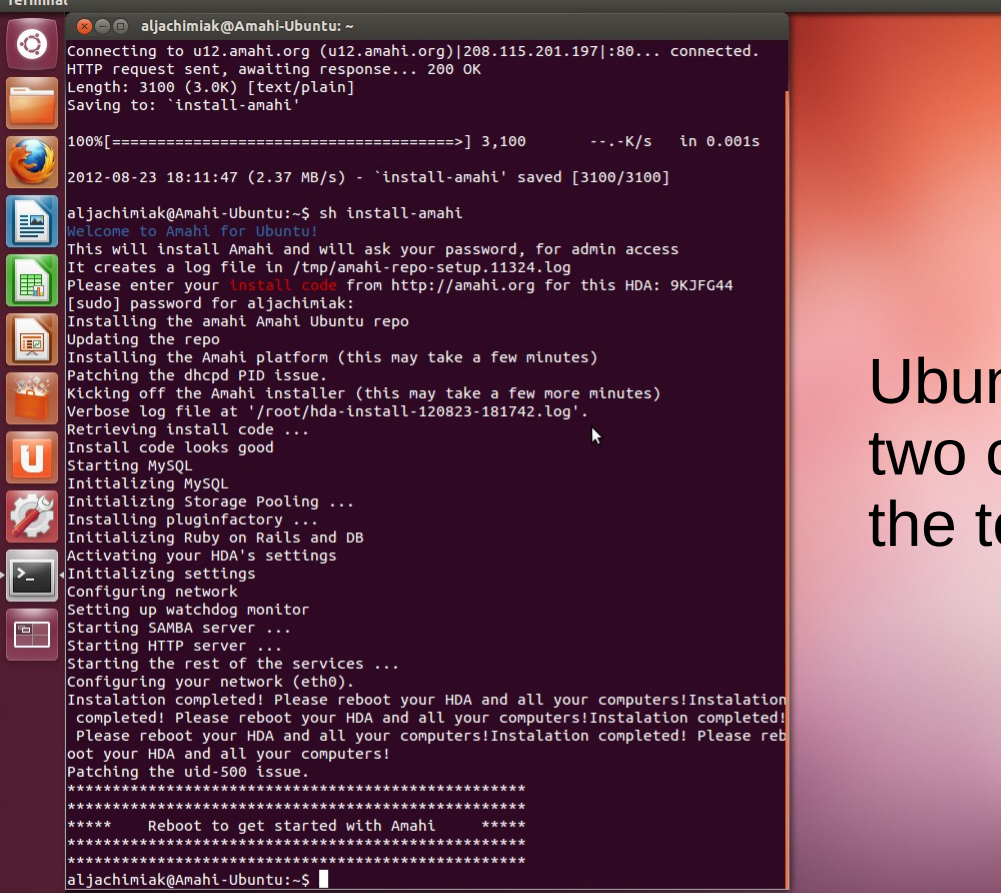

Ubuntu install is two commands in the terminal.

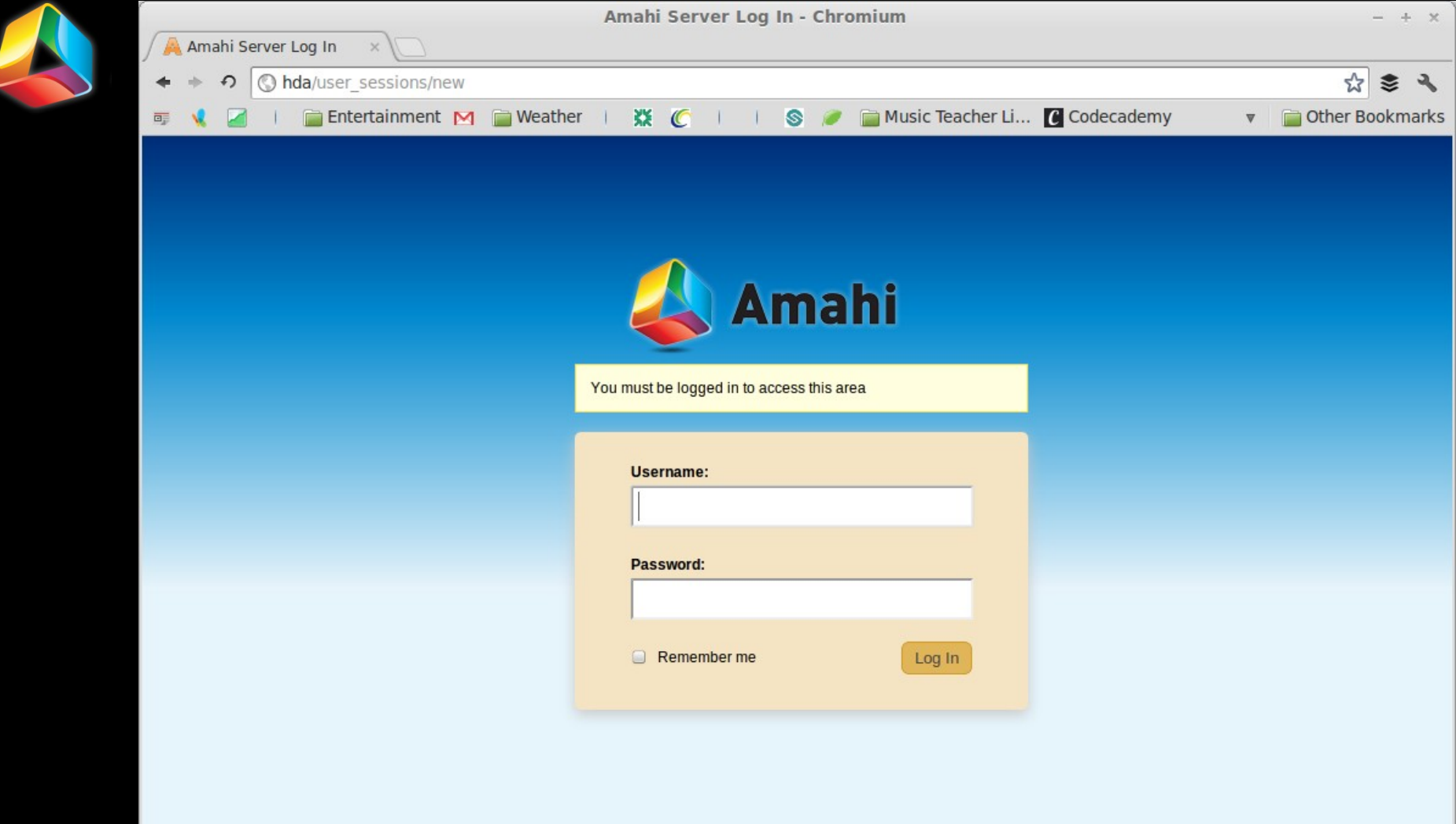

Take a Look → Dashboard HDA Sign-in

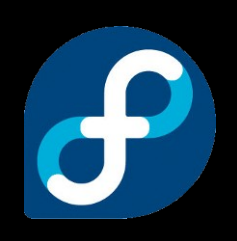

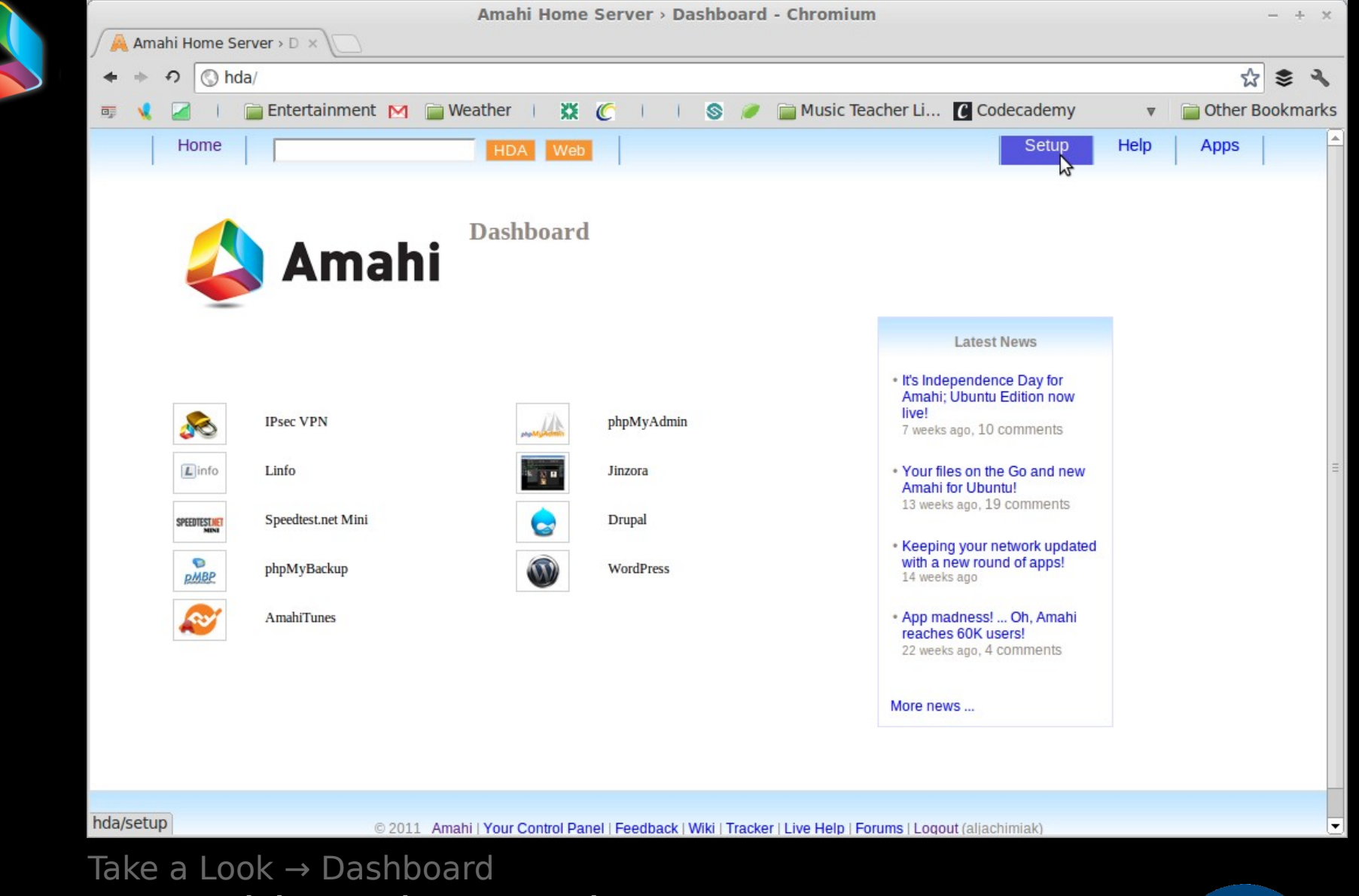

Dashboard – HDA home

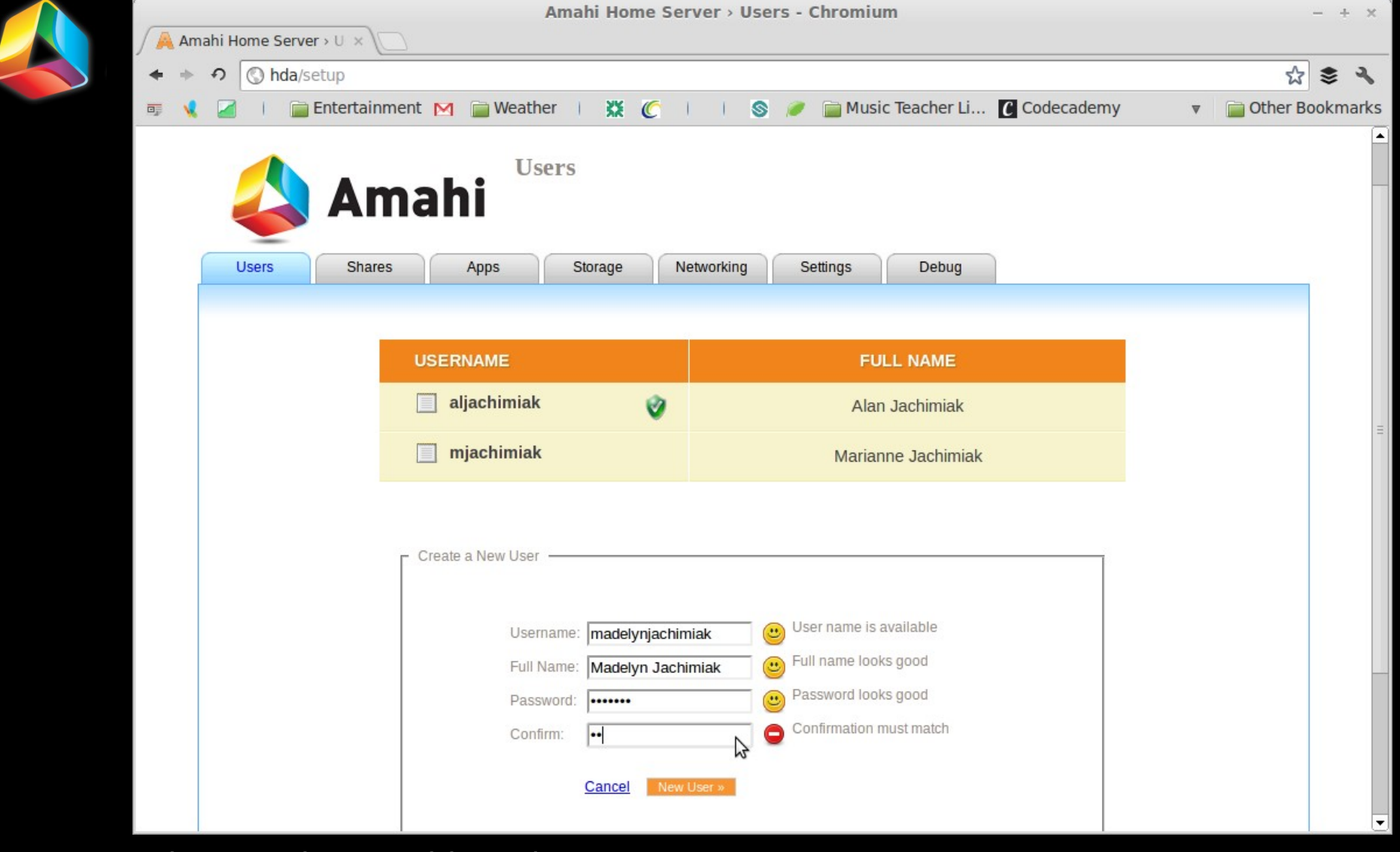

Take a Look → Dashboard User and Password Administration

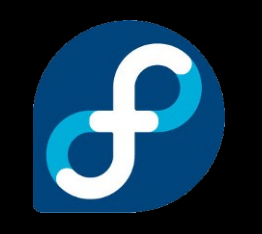

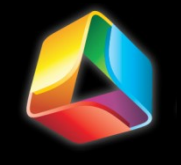

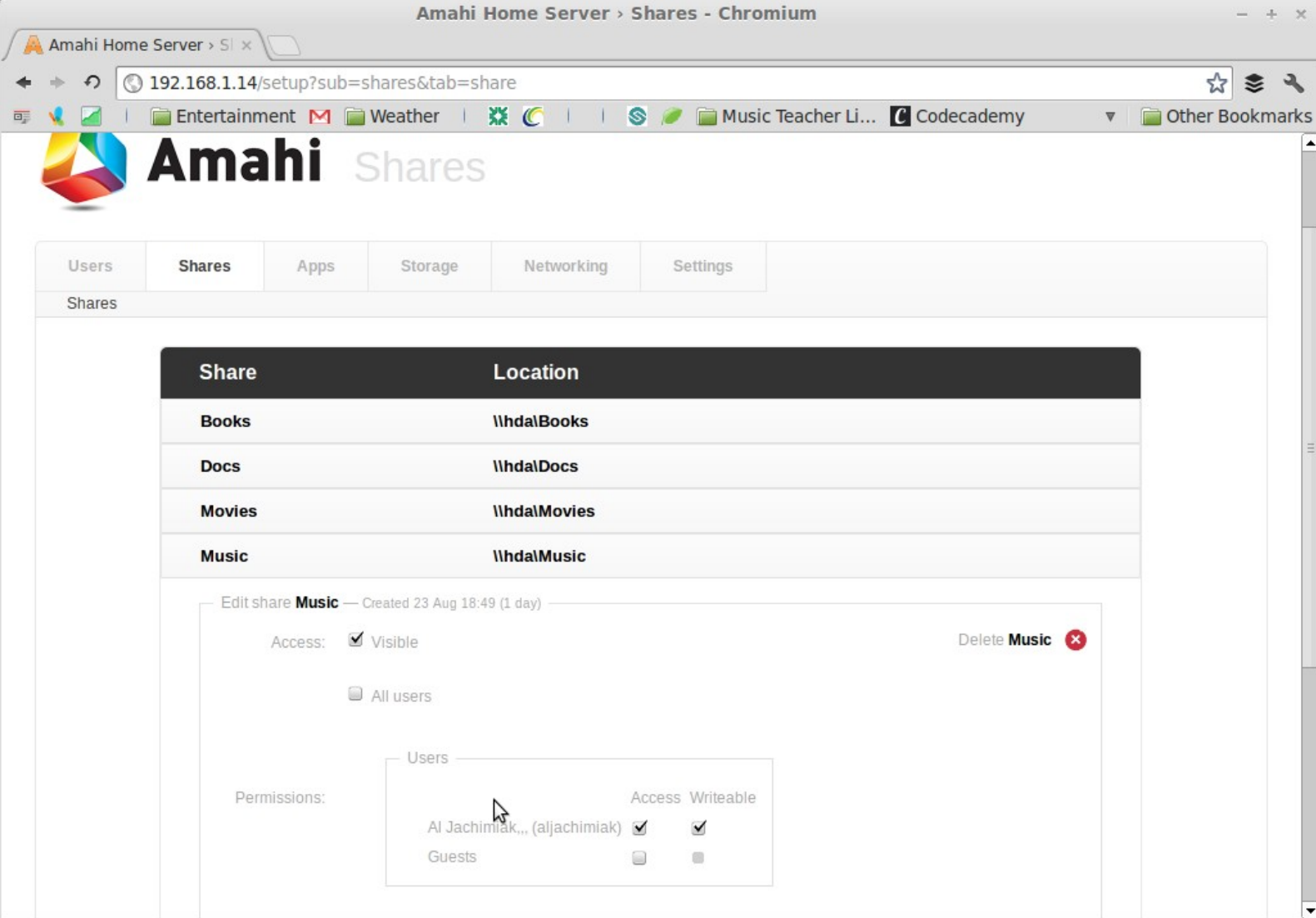

#### Take a Look → Dashboard Managing Shares and Permissions

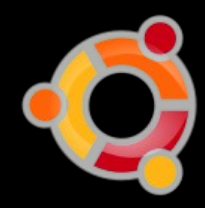

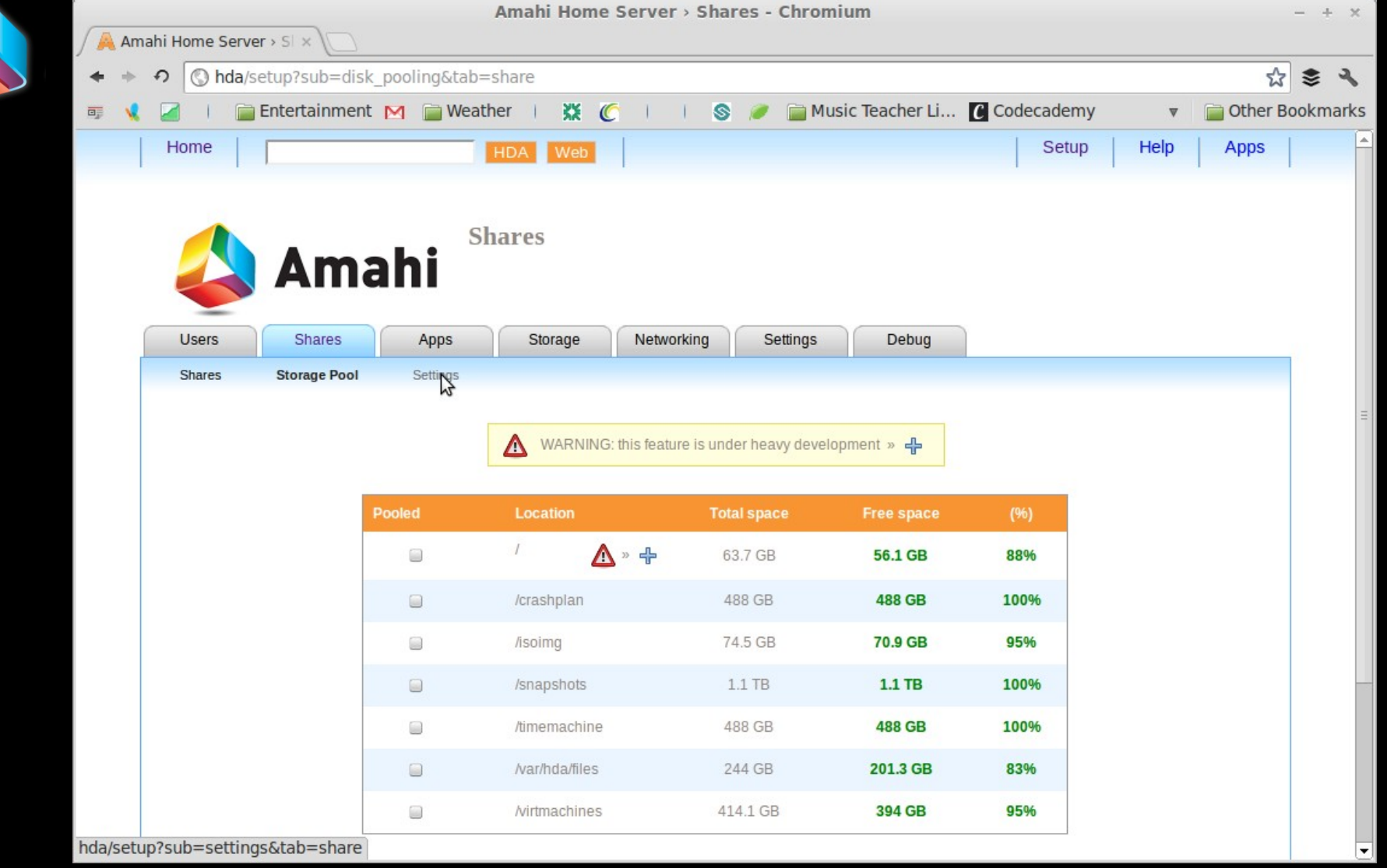

#### Take a Look → Dashboard Storage Pool - availability

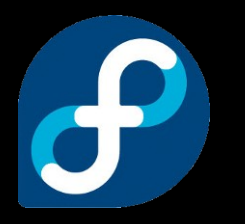

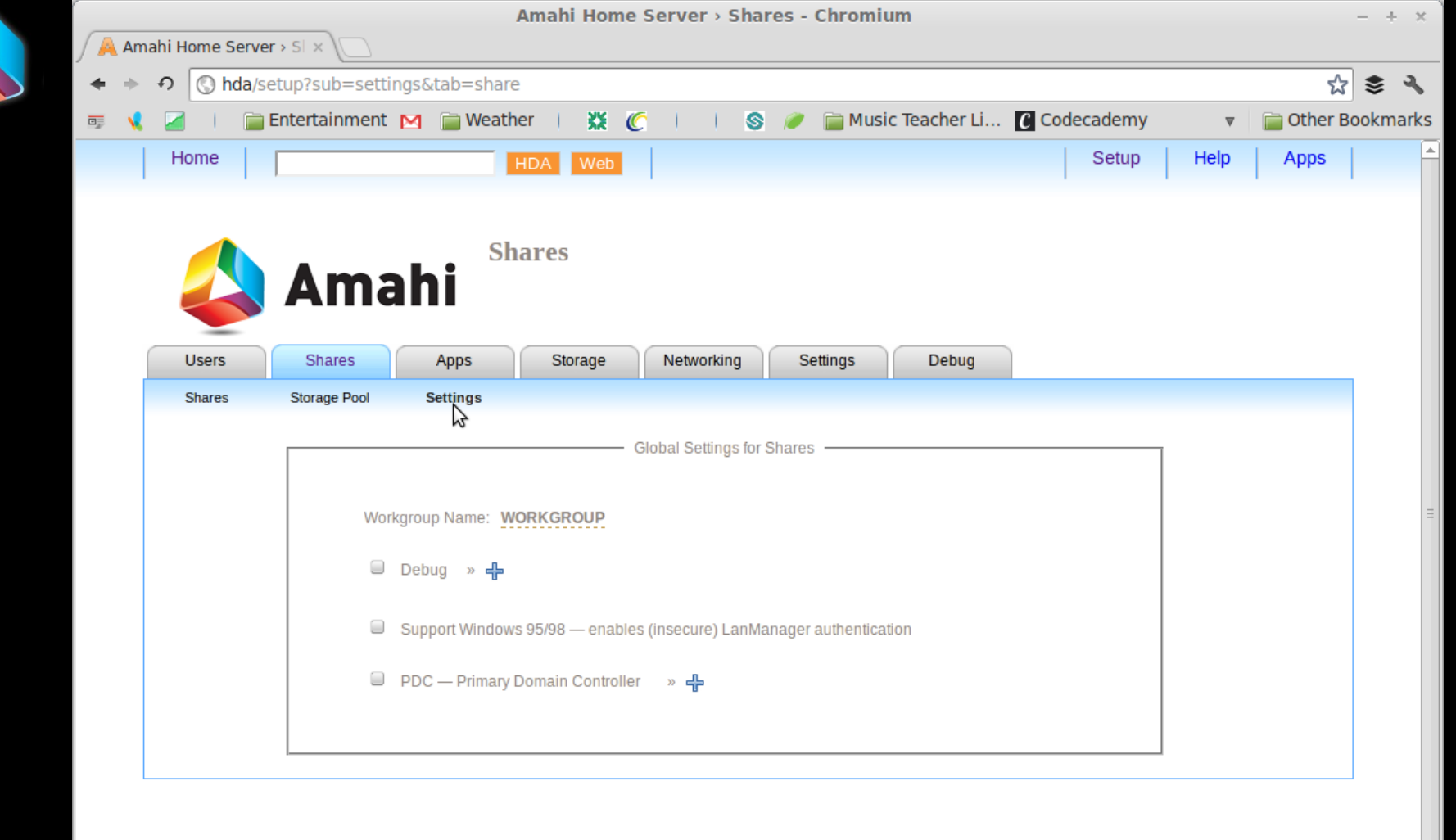

@ 2011 Amahi | Your Control Panel | Feedback | Wiki | Tracker | Live Help | Forums | Logout (aljachimiak)

Take a Look → Dashboard Shared Storage Settings

![](_page_12_Picture_3.jpeg)

न

![](_page_13_Picture_11.jpeg)

Take a Look → Dashboard Available Apps

![](_page_13_Picture_2.jpeg)

![](_page_14_Picture_19.jpeg)

New Web A

Take a Look → Dashboard Installed Apps

![](_page_14_Picture_3.jpeg)

 $\overline{\mathbf{t}}$ 

![](_page_15_Picture_0.jpeg)

#### Take a Look → Dashboard Partition Monitoring 1/1

![](_page_15_Picture_2.jpeg)

![](_page_16_Figure_0.jpeg)

#### Take a Look → Dashboard Partition Monitoring 5/7

![](_page_16_Picture_2.jpeg)

![](_page_17_Picture_19.jpeg)

© 2011 Amahi | Your Control Panel | Feedback | Wiki | Tracker | Live Help | Forums | Logout (aljachimiak)

 $\boldsymbol{\beta}$ 

hda/setup?sub=dhcp&tab=network

#### Take a Look → Dashboard Disk Temperature

![](_page_18_Picture_0.jpeg)

#### Take a Look → Dashboard DHCP Client Monitoring

![](_page_18_Picture_2.jpeg)

![](_page_19_Picture_13.jpeg)

Take a Look → Dashboard Assign Static I.P. Addresses

![](_page_19_Picture_2.jpeg)

![](_page_20_Picture_10.jpeg)

![](_page_21_Picture_13.jpeg)

Take a Look → Dashboard Server Monitoring

![](_page_21_Picture_2.jpeg)

![](_page_22_Picture_0.jpeg)

#### Take a Look → Dashboard Graphical Access to Start and Stop Servers

![](_page_22_Picture_2.jpeg)

![](_page_23_Picture_0.jpeg)

Take a Look → Dashboard Change Themes

![](_page_23_Picture_2.jpeg)

![](_page_24_Picture_0.jpeg)

### Cease and Desist!?! Apps

31 West 52nd Street 14th Floor TOWNSEND<br>ATTORNEYS AT LAW<br>ATTORNEYS AT LAW

![](_page_24_Picture_4.jpeg)

 $support@amahi.org$ 

**KILPATRICK** 

Carlos Puchol Amahi

> Re: Unauthorized Use of Apple Inc.'s APP STORE Trademark

Dear Mr. Puchol,

We represent Apple Inc. ("Apple"), the internationally famous technology company and the designer, distributor, and/or manufacturer of a broad array of goods and services in the computer, technology and consumer electronics fields. Since 2008, Apple has been using its APP STORE trademark in connection with a service which allows users of Apple's iPhone®, iPod touch® and iPad® devices and users of computers running applicant's iTunes® software to browse for, purchase and download a wide range of third party software programs, including games, business, educational, finance, news, sports, productivity, social networking, health, reference, travel, and utility software for the iOS platform.

Apple's APP STORE mark, as a result of the hundreds of thousands of programs offered on Apple's APP STORE service, the millions of users that have accessed the service, and the billions of downloads obtained by such users through the service, has become one of the most famous marks in the field of online computer software and information services. In view of the extensive goodwill and fame of the APP STORE mark, Apple has developed broad and exclusive rights in and to the mark to prevent third party use of similar terms that are likely to cause confusion. Apple owns multiple trademark applications and registrations for APP STORE throughout the world, including in the European Community, Australia, New Zealand, Mexico.

![](_page_25_Picture_0.jpeg)

# Apps – How to?

- **Sign in to your Control Panel at amahi.org**
- Access the Amahi App-Space and get the app
	- This may include a convenience fee • This may include a convenience fee
	- Disclaimer
- Disclamier<br>• Install the app from the apps tab in your HDA Dashboard

![](_page_26_Picture_0.jpeg)

#### Take a Look → Installing Apps Application Station Landing Page

![](_page_27_Picture_95.jpeg)

### **OpenVPN ALS for Amahi**

![](_page_27_Picture_2.jpeg)

OpenVPN ALS (project Adito) is a web-based VPN server written in Java.

In other words, it's a webapp that lets you go into your network over a web browser, in a secure manner (if you configure it to use https) as if it were via VPN.

OpenVPN ALS has a browser-based AJAX UI which allows easy access to intranet services. Once installed (and with SSL configured) you will be able to access all your server files and the HDA (to include most applications) using https://user.yourhda.com (tested with Firefox and Internet Explorer).

#### $\overline{\text{N} \text{ALS}}$ **System Configuration**  $\overline{\mathscr{I}}$ Here you may configure various system p System Configuration<br>Extension Manager<br>SSL Certificates ensure that Automatic Updates are enable  $200$ Use this link to configu **Access Control** settings. You can also: **Accounts** and timeouts. Groups<br>Policies Server Access Rights<br>Authentication Schemes<br>IP Restrictions The resources section forwarding settings. **Resources** Resources Here you can configure **Web Forwards** Network Places shares and other Wind **Applications**<br>SSL Tunnels problems on Windows. **Windows Integration**

![](_page_27_Picture_96.jpeg)

 $\vert$ 

#### Take a Look  $\rightarrow$  Installing Apps Making a Purchase

![](_page_28_Picture_0.jpeg)

![](_page_28_Picture_1.jpeg)

### **OpenVPN ALS for Amahi**

![](_page_28_Picture_3.jpeg)

OpenVPN ALS (project Adito) is a web-based VPN server written in Java.

In other words, it's a webapp that lets you go into your network over a web browser, in a secure manner (if you configure it to use https) as if it were via VPN.

OpenVPN ALS has a browser-based AJAX UI which allows easy access to intranet service Once installed (and with SSL configured) you will be able to access all your server files and the HDA (to include most applications) using https://user.yourhda.com (tested with Firefox and Internet Explorer).

![](_page_28_Picture_59.jpeg)

![](_page_28_Picture_60.jpeg)

#### https://www.amahi.org/credit

#### Take a Look  $\rightarrow$  Installing Apps Amahi Account Change

![](_page_29_Picture_13.jpeg)

#### Take a Look  $\rightarrow$  Installing Apps App Appears on HDA Dashboard

![](_page_30_Picture_0.jpeg)

#### Take a Look → Installing Appsl One Click to Install...

![](_page_31_Picture_0.jpeg)

Take a Look → Installing Appsl ...and Done!

![](_page_32_Picture_0.jpeg)

Take a Look → Control Panel App Apears on Dashboard Home Page

![](_page_33_Picture_0.jpeg)

## The Possibilities…

- **DLNA**
- **DAAP**
- Demo Web Hosting and VPN
- ning<br>1g **Web Streaming**
- **Web Hosting**

![](_page_33_Picture_7.jpeg)

![](_page_34_Picture_0.jpeg)

### …Are Endless

- GreyHole
- **WordPress**
- Drupal<br>Drupal **- Drupal**
- **MythTV**
- **OwnCloud**
- AppSpace Amahi TimeMachine
- Crashplan
- **Torrents**
- **Email**
- **Backups**
- Sandbox?

![](_page_35_Picture_0.jpeg)

# What Does Al Do?

- **Live Development Server** 
	- Flat HTML
	- Drupal<br>Mardoress ● Drupal
	- Wordpress
- **Digital Filing Cabinet<br>Pictures** 
	- Pictures
	- Music
		- DAAP
		- DNLA
	- Documents
- **IPSEC VPN!**
- **Backups** 
	- TimeMachine
	- **Crashplan**

![](_page_36_Picture_0.jpeg)

### http://kidsdoc-test.doesntexist.com

### http://ucmea-test.doesntexist.com

### http://rts-test.doesntexist.org

What Does Al Do? Web Development Testing Platform

![](_page_37_Picture_0.jpeg)

What Does Al Do? DAAP and File Sharing on iMac

![](_page_38_Figure_0.jpeg)

What Does Al Do? DAAP on Banshee

![](_page_39_Picture_0.jpeg)

![](_page_39_Picture_1.jpeg)

#### What Does Al Do? DNLA on Television

![](_page_40_Picture_0.jpeg)

#### Amahi

![](_page_40_Picture_15.jpeg)

What Does Al Do? DNLA on xBox

![](_page_41_Picture_0.jpeg)

#### **IIII AT&T M-Cell 4G 4:08 PM**

**VFN** 48%

![](_page_41_Picture_3.jpeg)

What Does Al Do? IPSEC VPN

![](_page_42_Picture_0.jpeg)

### Where to?

**Amahi's Past, Present, and Future** 

 Amahi.org IRC Channel: #amahi on freenode

![](_page_42_Picture_4.jpeg)

![](_page_42_Picture_5.jpeg)

![](_page_42_Picture_6.jpeg)

![](_page_43_Picture_0.jpeg)

### Questions?

Contact Al:

![](_page_43_Picture_3.jpeg)

catalystctc.com

- email
- Blog
- LinkedIn

![](_page_44_Picture_0.jpeg)

# Aman

'OWErTUI, 51M<br>Jome Server Powerful, Simple, Home Server

> Al Jachimiak Ohio LinuxFest – September 29, 2012